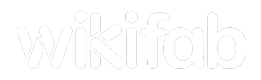

# Carte de voeux de noël

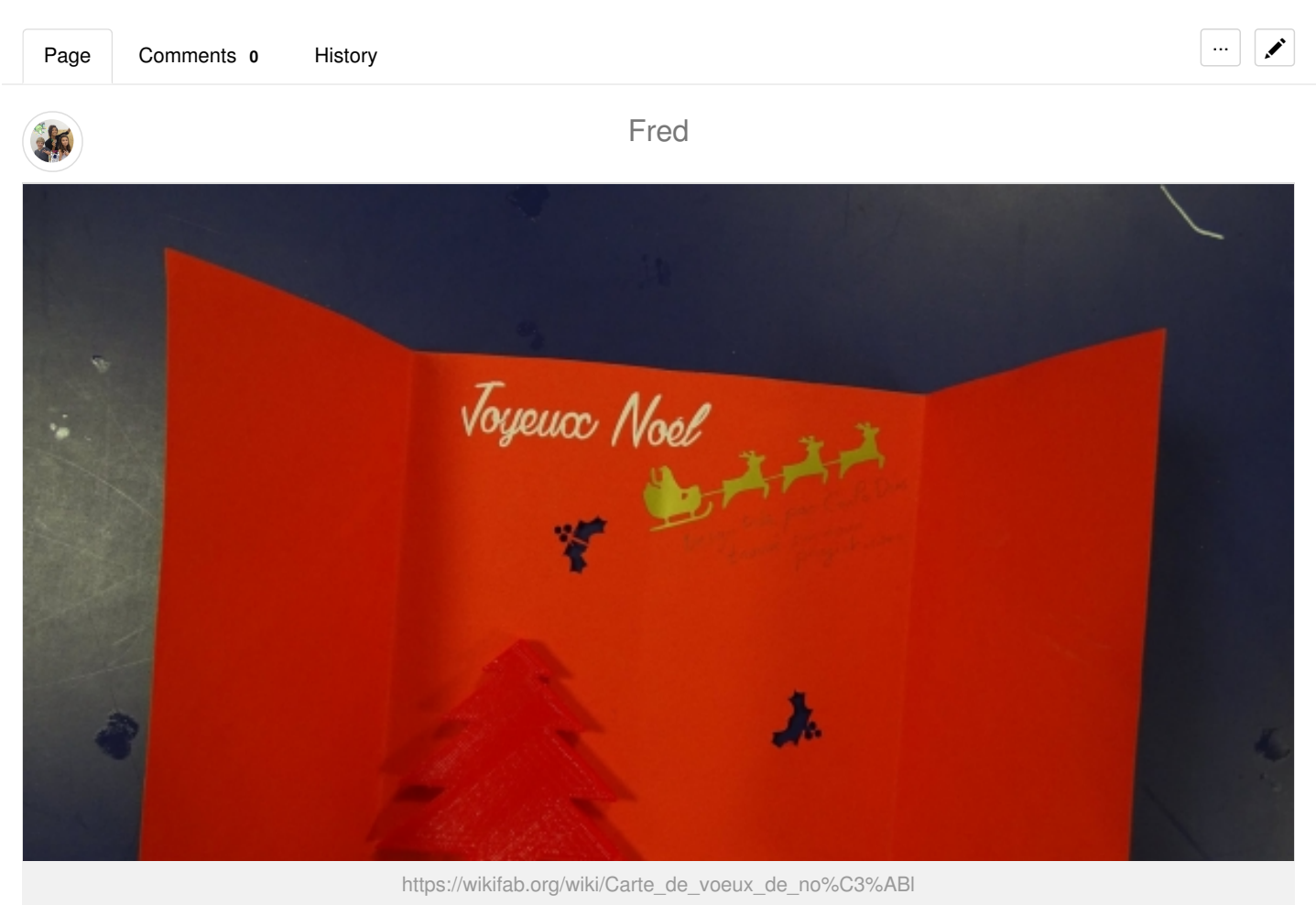

#### Dernière modification le 28/06/2018

Views: 18

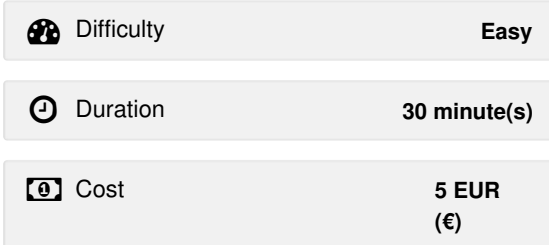

### <span id="page-0-0"></span>**Description**

Carte de vœux à la découpeuse vinyle.

### <span id="page-1-0"></span>Summary

[Description](#page-0-0) [Summary](#page-1-0) [Introduction](#page-2-0) [Materials](#page-2-1) [Tools](#page-2-2) Step 1 - [Dessin](#page-2-3) de la carte de voeux Step 2 - Travaux [manuels](#page-2-4) Step 3 - [Impression](#page-2-5) 3D Step 4 - [Découpe](#page-2-6) Step 5 - [Rédaction](#page-2-7) Notes and [references](#page-2-8) [Comments](#page-3-1)

## <span id="page-2-0"></span>Introduction

A l'approche de noël, nous avons mis en place des activités créatives. Sachant qu'il y aurait beaucoup de famille et de débutant, j'ai pensé à la création d'une carte de vœux de noël.

Tools & Materials

#### <span id="page-2-1"></span>**Materials**

- Papiers cartonnés de couleur
- Bobine de filament
- Rouleau de vinyle auto-collant

#### <span id="page-2-2"></span>Tools

- Ciseaux
- Crayons à papier
- Crayon de couleurs ou feutre
- Imprimante 3D
- Découpeuse vinyle
- Découpeuse laser (optionnel)
- Règles
- Logiciels : 123D Design, Cura, Silhouette studio et Inkscape.

#### <span id="page-2-3"></span>Step 1 - Dessin de la carte de voeux

- Pensez à quelqu'un que vous aimez
- Dessiner sur une feuille blanche la carte de voeux que vous souhaitez lui envoyer
- Choisissez ce que vous voulez imprimer en 3D, avoir en stickers, découper et n'oubliez pas de réserver une zone pour pouvoir écrire un mot doux.

**A** Vous pouvez faire un petit point de couleur différente pour chaque zone.

#### <span id="page-2-4"></span>Step 2 - Travaux manuels

Découper votre feuille cartonné au format voulu

#### <span id="page-2-5"></span>Step 3 - Impression 3D

- Trouver une image qui correspond à votre dessin sur <https://thenounproject.com>
- **A** N'oubliez pas de citer les artistes

Vectoriser votre image avec le logiciel Inkscap

- Importer votre fichier .SVG dans 123D Design et exporter le en .STL
- Charger votre fichier .STL dans Cura, redimensionner le et imprimer le.

#### <span id="page-2-6"></span>Step 4 - Découpe

- Trouver une image qui correspond à votre dessin sur <https://thenounproject.com>
	- N'oubliez pas de citer les artistes

Vectoriser votre image avec Silhouette Studio et découper là

#### <span id="page-2-7"></span>Step 5 - Rédaction

Écrivez le mot doux

## <span id="page-2-8"></span>Notes and references

Vous trouverez ci-dessous les différentes étapes pour la créer et des exemples ici : <https://www.facebook.com/zbis85/posts/1258360167556879>

[Last](https://wikifab.org/w/index.php?title=Carte_de_voeux_de_no%C3%ABl&action=history) edit 28/06/2018 by [user:127.0.0.1](https://wikifab.org/w/index.php?title=Utilisateur:127.0.0.1&action=edit&redlink=1).

### <span id="page-3-1"></span>**Comments**

<span id="page-3-0"></span>[Category](https://wikifab.org/wiki/Sp%C3%A9cial:Cat%C3%A9gories): [Tutorials](https://wikifab.org/wiki/Cat%C3%A9gorie:Tutorials)